## Step By Step Instructions for Registering Students Online In Skyward

This guide will help you to register your students online in Skyward, Tri-Creek School Corporation's student management system. If you do have any issues with the registration process please be patient and contact your child's school for assistance.

Also, please note that in an effort to ensure the most up-to-date information possible from our families there is some information that you will need to re-enter such as parent contact info and emergency contacts.

**Step 1** - Please visit <u>https://skyward.iscorp.com/scripts/wsisa.dll/WService=wsedutricreekin/</u> <u>fwemnu01.w</u> to log in to register your student. Links to Skyward are also provided on the Tri-Creek School Corporation website and the individual school websites in the Parent section.

You should have received a Skyward login ID and password reset information via email. Please ensure that you reset your password prior to registration. You will enter it in the area below marked (1). If you did not receive a login ID or password please contact your child's school.

Once you have entered the login ID and password please make sure Family/Student Access is selected from the Login Area at the bottom (2) and then click the Sign In button (3)

|     | SKYWARD <sup>°</sup><br>Tri-Creek School Corporation<br>Tri-Creek School Corporation - Live Conversion Data<br>07/02/14       |  |
|-----|----------------------------------------------------------------------------------------------------|--|
| 1 ⁄ | Login ID:<br>Password:<br>Sign In 3<br>Forgot your Login/Password?<br>05.14.06.00.04<br>Login Area: Family/Student Access + 2 |  |

If you are logging in for the first time you MAY be prompted to change your password if you have not already done so.

| Name:                 | 1                              |
|-----------------------|--------------------------------|
| Login:                |                                |
| New Password:         |                                |
| Confirm New Password: | Submit                         |
|                       |                                |
|                       | Minimum Password Length:       |
| Num                   | ber of Passwords Before Reuse: |
|                       | As:                            |

**Step 2** - You will be taken to the Dashboard page for the district. Click the Family Access button on the right side (1)

| SKYWARD Tri-Creek Sci                    | hool Corporation |                                                                           | Account Exit ?       |
|------------------------------------------|------------------|---------------------------------------------------------------------------|----------------------|
| Jump to Other Dashboards<br>Skyward User |                  | No widgets are selected for this dashboard.<br>Click here to add widgets. | ∱ Open Family Access |
| Reset Dashboards                         | Select Widgets   |                                                                           |                      |
|                                          |                  | 1-                                                                        |                      |

**Step 3** - Next you will arrive at the Family Access section. From here you can register your student, view gradebook information, schedules, health information, and pay fees (1). Please note that not all of this information is available at the time of registration and will be added in throughout the year.

If you have more than one student at Tri-Creek School Corporation you will be able to view each student's information by clicking the arrow next to their name at the top of the screen (2). You can move back and forth between your students using this arrow.

During registration a notice has been placed in the center of the screen to remind you of which students have not been registered for school yet (3). If you have more than one student you will see multiple reminders. Click on your first student to start the registration process (4).

| Family Access<br>SKYWARD' Sara                                                                                                    | My Account Contact Us Exit                                                                                                    |
|----------------------------------------------------------------------------------------------------|----------------------------------------------------------------------------------------------------|
| Home       2         Tri-Creek School       Tri-Creek School         Corporation       Tri-Creek School Corporation Online Registration is now open until 08/11/2014         Gradebook       Tri-Creek School Corporation Online Registration at Lowell Senior High School for the 2014-2015 school year is now open, yet has not been completed for Sara.         Student Info       Schedule         Discipline       4         Test Scores       Te         Fee       Management         Activities       1         Teacher       Conferences         Academic       History         Portfolio       Heatth Info         Login History       Login History | Mon Aug 11, 2014<br>Tri-Creek School Corporation Online<br>Registration<br>Closes for 2014-15<br>Lowell Senior High School<br>3 |

**Step 4** - You will be taken to the first step in the process for registration. A list of all of the steps can be found on the right side of the screen (1). As you complete each item you will see a checkmark next to it. You can move back and forth between any of the items in any order but all items must be completed and checked to complete registration in the final step. Several of the items during the registration process will require you to click on a link to view them. These items will pop up in a new window allowing you to read the information. You will then go back to Skyward to provide any necessary signatures/information, and click on the Complete Step # Only button to save the information (2). If you do not click the Next Step button (3) to move on. You can also click on the step itself to move on.

| Consent Form - Book Fees Agreement                                                                                                    | a. Student mornauon                                              |
|----------------------------------------------------------------------------------------------------|------------------------------------------------------------------|
| All 2015-2016 Fees are Due On or Before October 1 of the current school year.                                                                                                    | b. Family Address                                                |
| ,                                                                                                    | c. Family Information                                            |
| This form is to inform the parent of Tri-Creck School students that all 2015-2016 book fees are due on or before October 1 of the before October 1 of the current school year will be turned over to collections.                                                    | d. Emergency Information                                         |
| By signing this form, you are acknowledging that you have been given the due date of all fees due and you understand that any fe                                                                                                    | e. Emergency Contacts                                            |
| October 1 of the current school year, will be turned over to collections. You acknowledge that it is your responsibility to pay all                                                                                                    | f. Health Information                                            |
| book rental fees. You further acknowledge that any unpaid fees not paid by October 1 of the current school year will be sent to<br>payment of all costs associated with collecting any outstanding amount owed, including but not limited to court costs and attempt | 3. Custom Form Agrees to<br>Electronic Mediums 2015-2016         |
|                                                                                                    | 4. Meningococcal Disease<br>Required Reading 1516                |
| Student Name :                                                                                                    | 5. Read and Agrees to Tri-Creek<br>AUP 2015-2016                 |
| Please fill in today's date:<br>Do you acknowledge that you have been informed of Tri-Creek's Book Fees agreement? Choose one:                                                                                                    | 6. Student Handbook Has Been<br>Received and Read 2015-2016      |
|                                                                                                    | 7. Home Language Survey 2015-<br>2016                            |
| Your typed name above serves as your electronic signature. Only a Custodial Parent or Legal Guardian is allowed to consent.                                                                                                    | 8. CHIRP Release 2015-2016                                       |
| What is your relationship to the above referenced student?                                                                                                    | 9. Free & Reduced Applications<br>Available 1516                 |
|                                                                                                    | 10. Parent Consent for Web 2.0<br>Applications 1516              |
| 3                                                                                                    | 11. Complete Tri-Creek School<br>Corporation Online Registration |
|                                                                                                    | Previous Step Next Step                                          |
| <b>2</b> - you must click here to save your info                                                                                                    | Close and Finish Later                                           |
|                                                                                                    |                                                                  |
| Complete Step 1 Only                                                                                                    |                                                                  |

**Step 5** - You will be taken to your students General Information area. There are several steps labeled A through F that must be completed (1). Some of this information cannot be changed as it already entered by Tri-Creek staff. Any items with a star (\*) are required. Items that have a question mark (?) next to them have additional information available about them that can be accessed by clicking on them (2).

| (Lowell Senior High Scho                                    |                  |                 |                                                                |
|-------------------------------------------------------------|------------------|-----------------|----------------------------------------------------------------|
| ep 2a. Verify Student In<br>sase verify your student's info |                  |                 | Undo 1. Book Fees Agreement 2014<br>2015                       |
| General Information                                         |                  |                 | 2. Verify Student Information                                  |
| • First Simil                                               |                  | Middle:         | a. Student Information                                         |
| •Last 1                                                     |                  | Suffix          | b. Family Address                                              |
| Birthday,                                                   |                  | Gender: Junul : | c. Family Information                                          |
| Language: English                                           |                  | Race: Elli      | d. Emergency information                                       |
|                                                             |                  | i nave. [ti]    | e. Emergency Contacts                                          |
| Native Language: English                                    |                  |                 | f. Health Information                                          |
| Home Phone:                                                 | Ext              |                 | 3. Consent Form Agrees to<br>Electronic Mediums                |
|                                                             | Ext              |                 | 4. Consent Form Agrees to Pr<br>Publications (media)           |
| School Email:                                               |                  | Home Email:     | 5. Consent Form Agrees to Pr<br>Publications (school/district) |
| Birth County:<br>Birth State:                               |                  | :               | 6. Meningococcal Disease<br>Required Reading                   |
| Birth Country:                                              |                  |                 | 7. Read and Agrees to Tri-Cre<br>AUP                           |
|                                                             |                  | 2               | 8. Student Handbook Has Ber<br>Received and Read               |
| llow Publication of Stude                                   | nt's Name for: 🝸 |                 | 9. Home Language Survey                                        |
|                                                             |                  | Use: No I       | 10. CHIRP Release                                              |

You now have all of the basic information needed to navigate the remainder of the items on the registration form. Please note that each school may require different forms/signatures depending on the services offered. There is a **Close and Finish Later** button at the bottom of each page that will allow you to return to the registration form later if additional information is needed. The registration system will retain any information you have already put in and will save your progress as you go.

For the next few pages of this guide we will highlight a few of the areas that may require additional explanation and/or settings. Not all of the steps of the registration form will be covered but if you have any questions or require any assistance with completing the form or any items on it please contact your child's school for assistance. To skip to the end of the registration section and complete registration please go to **Page 7** of this document.

Section 2c - Verify Student Information: Family Information - In this section you will enter the information for a guardian or guardians for your child. You will need to include the Name, Relationship, Employer, and Home Email Address for the guardian (1). Please make sure to click the Custodial checkbox (2) if you are a custodial guardian for the child. You can also add any phone numbers for the guardian (3). If you see any additional guardians that should not be listed please contact the school.

| F                                                         | mily Access                                                                                  |                            | My Account Contact Us Exit                                          |
|-----------------------------------------------------------|----------------------------------------------------------------------------------------------|----------------------------|---------------------------------------------------------------------|
| ///                                                       | ara]                                                                                         |                            | District Links                                                      |
| Home                                                      | Tri-Creek School Corporation Online Re<br>Sara (Lowell Senior High School 2014-2015)         | gistration                 |                                                                     |
| Tri-Creek School<br>Corporation<br>Online<br>Registration | Step 2c. Verify Student Information: Fan<br>Please verify your studen's information and make |                            | 1. Book Fees Agreement 2014-<br>2015<br>Completed 07/30/2014 2.18pm |
| Gradebook                                                 | Family Options                                                                               |                            | 2. Verify Student Information                                       |
|                                                           | Home Language: English                                                                       |                            | a. Student information                                              |
| Attendance                                                |                                                                                              |                            | 🚽 b. Family Address                                                 |
| Student Info                                              | Guardian Marchard                                                                            |                            | c. Family information                                               |
| Schedule                                                  |                                                                                              | Primary Phone: Ext.        | d. Emergency information                                            |
| Discipline                                                | Name:                                                                                        | Confidential Long Distance | e. Emergency Contacts                                               |
|                                                           | Relationship:                                                                                | 1 Ext                      | f. Health Information                                               |
| Fest Scores                                               | Employer                                                                                     | Ext Dat                    | 3. Consent Form Agrees to<br>Electronic Mediums                     |
| Fee<br>Management                                         | Home Email:                                                                                  | 1                          | 4. Consent Form Agrees to Print<br>Publications (media)             |
| Activities                                                | K                                                                                            | 3                          | 5. Consent Form Agrees to Print<br>Publications (school/district)   |
| Teacher<br>Conferences                                    |                                                                                              | I have completed this step | 6. Meningococcal Disease<br>Required Reading                        |
| Academic<br>History                                       | (*) Indicates a required field.                                                              |                            | 7. Read and Agrees to Tri-Creek<br>AUP                              |
| Portfolio                                                 |                                                                                              |                            | 8. Student Handbook Has Been<br>Received and Read                   |
| Health Info                                               |                                                                                              |                            | 9. Home Language Survey                                             |
| Login History                                             |                                                                                              |                            | 10. CHIRP Release                                                   |
|                                                           |                                                                                              |                            | 11. Free & Reduced Applications<br>Available                        |

Section 2d - Verify Student Information: Emergency Information - In this section you will see the information for health records and notes we have on file for your child. If you see any information that has changed or needs additional information please contact your child's school nurse to update this information as we may need additional documentation on file.

| Step 2d. Verify Student Information: Em<br>(Required) | District Message<br>1. Book Fees Agreement 2015-          |                                                                                                    |
|-------------------------------------------------------|-----------------------------------------------------------|----------------------------------------------------------------------------------------------------|
| Critical Alert Information                            | Lasf Name, First Physician: Dentist: Hospital: Insurance: | 2016<br>2. Verify Student Information<br>a. Student Information<br>b. Family Address<br>c. Family Information<br>d. Emergency Information |
| Com                                                   | piete Step 2d Only                                        | e. Emergency Contacts<br>f. Health Information<br>3. Custom Form Agrees to<br>Electronic Mediums 2015-2016<br>4. Meningococcol Disease    |

**Section 2e - Verify Student Information: Emergency Contacts** - In this section you will enter the information for emergency contacts for your child. Please note that we can only list 3 emergency contacts per student at this time. Please enter the guardians in the order that you would like them to be contacted (1). You must select a relationship for the contact from the list (2). If an emergency contact entered is already a Guardian for another student they will have to update their own information - you will not be able to change this (3). Finally, make sure that you select whether or not this contact is allowed to pick the student up from school (4).

| Step 2e. Verify Student Information: En<br>Please verify your student's information and make |                                                                 | pieled 07/30/2014 4.25pm              | 1. Book Fees Agreement 2014-<br>2015<br>Completed 07/30/2014 2:18pm |
|----------------------------------------------------------------------------------------------|-----------------------------------------------------------------|---------------------------------------|---------------------------------------------------------------------|
|                                                                                              | -                                                               | -3                                    | 2. Verify Student Information                                       |
| Contact Number: 1                                                                            | This person is or was a Guard<br>They must update their own pil | ian in the District.<br>hone numbers. | a. Student Information                                              |
| First                                                                                        | Primary Phone: (219)                                            | Ext                                   | of b. Family Address                                                |
| Middle:                                                                                      | 1                                                               | Ext                                   | of c. Family Information                                            |
| Lest                                                                                         |                                                                 | Ext                                   | of d. Emergency Information                                         |
| Relationship: Father                                                                         | Pick Up: No 1                                                   |                                       | 🖌 e. Emergency Contacts                                             |
| ×                                                                                            | Pick Op. No T                                                   |                                       | f. Health Information                                               |
| Comment 2                                                                                    | ~                                                               | · 4                                   | 3. Consent Form Agrees to<br>Electronic Mediums                     |
| -                                                                                            |                                                                 | -                                     | 4. Consent Form Agrees to Print<br>Publications (media)             |
|                                                                                              |                                                                 |                                       | 5. Consent Form Agrees to Print<br>Publications (school/district)   |
| Contact Number: 2                                                                            | Primary Phone: (219)                                            | Ext                                   | 6. Meningococcal Disease<br>Required Reading                        |
| First                                                                                        |                                                                 | Ext                                   | 7. Read and Agrees to Tri-Creek AUP                                 |
| Middle:                                                                                      |                                                                 | Ext                                   |                                                                     |
| Last                                                                                         | Pick Up: Yes 0                                                  |                                       | 8. Student Handbook Has Been<br>Received and Read                   |
| Relationship:                                                                                |                                                                 |                                       | 9. Home Language Survey                                             |

Section 9 - Free & Reduced Applications Available - Tri-Creek School Corporation would like to make all parents aware of the eligibility requirements for Free and Reduced meal assistance applications. Even if you do not qualify for the Meal Assistance program you must read and sign off on this information to complete registration.

| p 9. Free & Reduced Applica                | ationa Avai                                                                                                    | lable 1              | 516 (Red                     | anined)           |            |           |               |                            | District Message                                            |                       |
|--------------------------------------------|----------------------------------------------------------------------------------------------------|----------------------|------------------------------|-------------------|------------|-----------|---------------|----------------------------|-------------------------------------------------------------|-----------------------|
|                                            |                                                                                                    |                      |                              |                   |            |           |               | 25                         | 1. Book Fees Agreement 2015-<br>2016                        |                       |
|                                            |                                                                                                    |                      |                              | лтү Сию           |            |           |               |                            | 2. Verify Student Information                               |                       |
|                                            | 100                                                                                                    | ective to            |                              | 2015 to Jun       |            | nel       |               |                            | a. Student Information                                      |                       |
|                                            | Pederal<br>proarty                                                                                                    | _                    | Reluced                      | price meath-      |            | _         | _             | Pres                       | b. Family Address                                           |                       |
| Household size                             | gailebras                                                                                                    | Armud                | MunRey                       | Talice per month. | Easty Inc. | Weekly    | Annual        | Muniter                    |                                                             |                       |
|                                            | Annual                                                                                                    |                      |                              |                   | weeks      |           |               |                            | c. Family information                                       |                       |
|                                            | 44 Configur                                                                                                    | ne States            | . Development of             | Columbia,         | Duam and   | d Tentior |               |                            | d. Emergency information                                    |                       |
|                                            | 11,775                                                                                                    | 21,775               | 2,415                        | 1,228             | 1114       | 410       | 11,301 24,709 | 1,25                       | e. Emergency Contacts                                       |                       |
|                                            | 20,000                                                                                                    | 44,860               | 3,008                        | 1,549             | 1,430      | 215       | 26,117        |                            | 2.17                                                        | f. Health Information |
|                                            | 20.410 52.550 4.300 2.502 1.511 90.000<br>20.510 40.356 5.022 2.511 2.516 50.001<br>30.526 40.366 5.022 2.511 2.516 1.507 47.546 | 3.07<br>3.62<br>3.88 | Electronic Mediums 2015-2016 |                   |            |           |               |                            |                                                             |                       |
| each additional family member add          | 41,890                                                                                                    | 75.647               | 6.304<br>042                 | 5,152             | 2010       | 1455      | 53,157 1,408  | 40<br>6                    | 4. Meningsocial Deese<br>Required Reading 1516              |                       |
|                                            |                                                                                                    |                      |                              |                   |            |           |               |                            | 5. Read and Agrees to Tri-Orea<br>AUP 2015-2018             |                       |
| pelication and walver process is confid    | Instituti Managari                                                                                                    |                      | and inclusion                | and if you are    | -          |           | in a          |                            | 5. Student Handbook Has Beer<br>Received and Read 2015-2018 |                       |
| I out the med assistance please click o    |                                                                                                    |                      |                              |                   |            |           |               | Ting out                   | 7, Home Language Burvey 201<br>2016                         |                       |
| pe:/www.mymonitime.com/LoamMontFacAppe.app |                                                                                                    |                      |                              |                   |            |           |               | 8. CHIRP Release 2015-2016 |                                                             |                       |
| a need assistance completing this applic   | cation or any qu                                                                                                    | extinue re           | ganding the                  | Meal Awa          | ana h      | yrun pie  | Net conta     | or Judy K                  | 3. Free & Raduced Applicatio<br>Available 1318              |                       |
|                                            |                                                                                                    |                      |                              |                   |            |           |               |                            | 10. Parent Consent for Web 2.0                              |                       |

**Section 14 - Complete Tri-Creek School Corporation Online Registration** - Once you have completed all of the sections listed to the right of the screen and all have checkmarks next to them (1) you are ready to review your information. Please review all of the information listed. If any information was changed you will be notified that they are Pending Approval of the district (2). This means that we will review the information and approve it before school starts. If we have questions or need to confirm a change we will contact you directly. If for some reason a change is denied by the district you will need to return to the online registration form and make the requested changes (3).

| Gradebook              |                                                                                                    |                                                                                           | 2. Verify Student Information<br>Completed 07/30/2014 4:27pm                                     |
|------------------------|----------------------------------------------------------------------------------------------------|-------------------------------------------------------------------------------------------|--------------------------------------------------------------------------------------------------|
| Attendance             | Review Tri-Creek School Corporation Online Registration Steps<br>Step 1) Book Fees Agreement 2014-2015                                       | Completed 07/30/2014 2:18pm                                                               | √a. Student Information                                                                          |
| Student Info           | Step 2) Verify Student Information                                                                                                    | Completed 07/30/2014 4:27pm                                                               | √ b. Family Address                                                                              |
| Schedule               | Requested Changes Pending Approval by the District:                                                                                          |                                                                                           | ≪c. Family Information                                                                           |
| Schedule               | Area Field Requested For<br>Fam Info Change Address Street Number                                                                            | Requested Value                                                                           | of d. Emergency Information                                                                      |
| Discipline             | Street Name                                                                                                    |                                                                                           | √e. Emergency Contacts                                                                           |
| Test Scores            | Apt Lot<br>Street Appt                                                                                                    |                                                                                           | I Health Information                                                                             |
| Fee<br>Management      | P.O. Box<br>Address 2<br>Zip Code<br>Pius 4                                                                                                  | 1.                                                                                        | 3. Consent Form Agrees to<br>Electronic Mediums<br>Completed 07/30/2014 4:28pm                   |
| Activities             | Fam Info Relationship<br>Stu Info Home Phone                                                                                                 |                                                                                           | 4. Consent Form Agrees to Print<br>Publications (media)                                          |
| Teacher<br>Conferences | H is Requested Change is denied by the district, Tri-Creek School Corporation Online Reg<br>as INCOMPLETE.                                   | istration for this student will be marked                                                 | Completed 07/30/2014 4:29pm                                                                      |
| Academic<br>History    | Step 3)     Consent Forn     iic Mediums       Step 4)     Consent Form Agrees to Print Publications (media)                                 | Completed 07/30/2014 4:28pm<br>Completed 07/30/2014 4:29pm                                | 5. Consent Form Agrees to Print<br>Publications (school/district)<br>Completed 07/30/2014 4:32pm |
| Portfolio              | Step 5)         Consent Form Agrees to Print Publications (school/district)           Step 6)         Meningococcal Disease Required Reading | Completed 07/30/2014 4:32pm<br>Completed 07/30/2014 4:32pm                                | 6. Meningococcal Disease<br>Required Reading                                                     |
| Health Info            | Step 7)         Read and Agrees to Tri-Creek AUP           Step 8)         Student Handbook Has Been Received and Read                       | Completed 07/30/2014 4:32pm<br>Completed 07/30/2014 4:32pm                                | Completed 07/30/2014 4:32pm<br>7. Read and Agrees to Tri-Creek                                   |
| Login History          | Step 9) Home Language Survey<br>Step 10) CHIRP Release                                                                                       | Completed 07/30/2014 4:33pm<br>Completed 07/30/2014 4:33pm                                | AUP<br>Completed 07/30/2014 4:32pm                                                               |
|                        | Step 10)       Free & Reduced Applications Available         Step 12)       BUS INFORMATION         Step 13)       Laptop Use Agreement Form | Completed 07/30/2014 4:33pm<br>Completed 07/30/2014 4:34pm<br>Completed 07/30/2014 4:34pm | 8. Student Handbook Has Been<br>Received and Read<br>√ Completed 07/30/2014 4:32pm               |

When you are ready to complete your registration and submit the registration click the Submit Tri-Creek School Corporation Online Registration button (1).

|               | <ul> <li>Completed 07/30/2014 4:33pm</li> <li>Free &amp; Reduced Applications<br/>Available</li> <li>Completed 07/30/2014 4:33pm</li> </ul> |
|---------------|----------------------------------------------------------------------------------------------------|
|               | 12. BUS INFORMATION<br>Scompleted 07/30/2014 4:34pm                                                                                         |
|               | 13. Laptop Use Agreement Form<br>Scompleted 07/30/2014 4:34pm                                                                               |
|               | 14. Complete Tri-Creek School<br>Corporation Online Registration                                                                            |
| 1_            | Previous Step Next Step                                                                                                    |
| $\rightarrow$ | Submit Tri-Creek School<br>Corporation Online<br>Registration                                                                               |

You will receive a message that shows that registration was successfully completed. You can review the information that was submitted or go back and make changes if needed (1). If you have additional students that you need to register you can do so using the triangle next to your child's name (2). You will be asked to complete the same process for any additional students.

At this point you have successfuly completed registration. If you are paying by check or another form of payment you do not need to do anything else in the online application and you will need to contact your child's school to arrange for payment. If you would like to pay fees for all of your students online via credit card click the Fee Management button (3) to continue to pay any fees available.

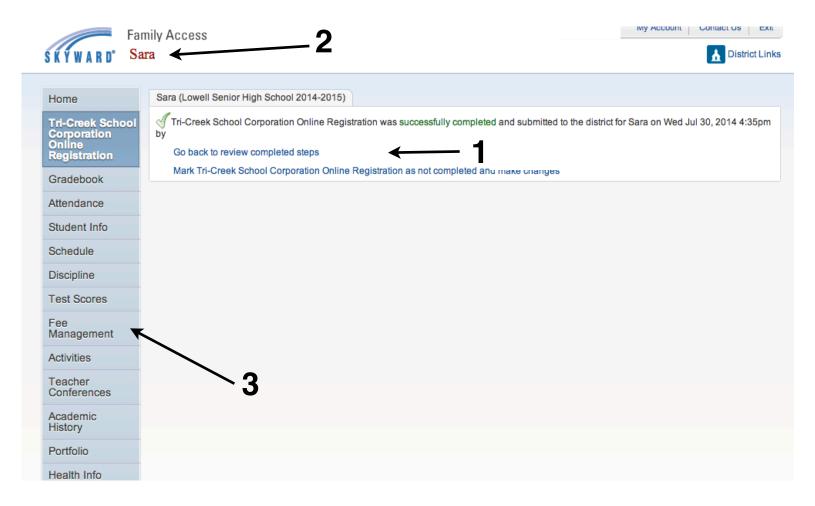